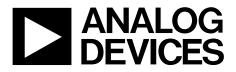

## ADF7030-1 EZ-KIT User Guide UG-1006

One Technology Way • P.O. Box 9106 • Norwood, MA 02062-9106, U.S.A. • Tel: 781.329.4700 • Fax: 781.461.3113 • www.analog.com

### ADF7030-1 EZ-KIT User Guide

### **EVALUATION KIT CONTENTS**

Two ADF7030-1 daughter boards (EV-ADF70301-915AZ, EV-ADF70301-868BZ, EV-ADF70301-433AZ, or EV-ADF70301-169BZ)

### Two antennae

Two ADuCM3029 EZ-KIT boards (ADZS-UCM3029EZLITE) Two LCD shield boards for the ADuCM3029 EZ-KIT board Two 3.6 V batteries Three USB cables One J-Link Lite emulator One universal 5 V dc power supply

### SOFTWARE AND EQUIPMENT NEEDED

### ADF7xxx EZ-KIT Design Suite

Contains the ADF7030-1 Design Center, a powerful tool for evaluation, performance analysis, and configuration of the ADF7030-1

IAR Embedded Workbench® and Segger®

For embedded development and debug with the ADuCM3029 and the ADF7030-1

### **GENERAL DESCRIPTION**

The ADF7030-1 EZ-KIT\* is an evaluation and development system for the ADF7030-1 high performance, sub-GHz, RF transceiver. Four EZ-KIT models are available for the ADF7030-1, covering various frequency ranges (see Table 1).

Each ADF7030-1 EZ-KIT allows fast and thorough evaluation of the ADF7030-1 radio and provides a platform for host processor code development using the ADuCM3029 EZ-KIT mother board (ADZS-UCM3029EZLITE).

The ADF7030-1 EZ-KIT consists of the following:

- RF daughter boards.
- Antennae for over the air packet error rate testing.
- ADuCM3029 EZ-KIT mother board and LCD shield for evaluation and development with the ADF7030-1. The ADF7030-1 daughter boards plug into this mother board.
- ADF7030-1 Design Center, a graphical user interface (GUI) for evaluation of the ADF7030-1. The GUI can be used for configuring the ADF7030-1, evaluating transmit and receive operation, and transmitting and receiving packets.

### Table 1. Available ADF7030-1 EZ-KIT Models

| Model             | Frequency          |
|-------------------|--------------------|
| ADF70301-915EZKIT | 902 MHz to 928 MHz |
| ADF70301-868EZKIT | 863 MHz to 876 MHz |
| ADF70301-433EZKIT | 433 MHz to 434 MHz |
| ADF70301-169EZKIT | 169 MHz            |

### ADF7030-1 EZ-KIT PHOTOGRAPH

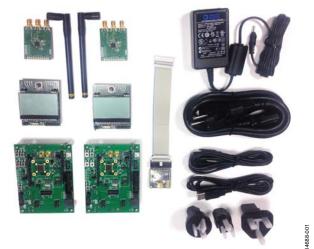

Figure 1.

## TABLE OF CONTENTS

| Evaluation Kit Contents 1       |  |
|---------------------------------|--|
| Software and Equipment Needed 1 |  |
| General Description 1           |  |
| ADF7030-1 EZ-KIT Photograph1    |  |
| Revision History 2              |  |
| Evaluation Kit Contents         |  |
| Hardware 4                      |  |
| ADuCM3029 Mother Board 4        |  |
| ADF7030-1 Daughter Boards 4     |  |
| Hardware Setup for Evaluation5  |  |
| Connecting the Daughter Board5  |  |

### **REVISION HISTORY**

6/2016—Revision 0: Initial Version

| ADF7030-1 Daughter Board J4 Header            | 5  |
|-----------------------------------------------|----|
| USB Connection                                | 5  |
| Power Options                                 | 5  |
| Software                                      | 6  |
| ADF7030-1 Design Center                       | 6  |
| Embedded Development                          | 6  |
| Further Information                           | 7  |
| ADF7030-1 Design Package                      | 7  |
| ADF7030-1 Data Sheet                          | 7  |
| ADF7030-1 Software Reference Manual (UG-1002) | .7 |
| ADF7030-1 Hardware Reference Manual (UG-957)  | .7 |

## **EVALUATION KIT CONTENTS**

Table 2 describes the items common to every ADF7030-1 EZ-KIT, while the items unique to each EZ-KIT are described in Table 3, Table 4, Table 5, and Table 6.

| ltem                          | Qty | Description                                                                                                    |  |  |  |
|-------------------------------|-----|----------------------------------------------------------------------------------------------------|--|--|--|
| ADZS-UCM3029EZLITE            | 2   | ADuCM3029 EZ-KIT board. This is the mother board to which the ADF7030-1 daughter board connects.                                                                                        |  |  |  |
| LCD adapter board             | 2   | CD shield board for the ADuCM3029 EZ-KIT board.                                                                                                    |  |  |  |
| Saft LS14250                  | 2   | 3.6 V primary lithium-thionyl chloride (Li-SOCI2) battery for powering the ADuCM3029 EZ-KIT board when not connected to the PC.                                                         |  |  |  |
| USB cable                     | 3   | Used to connect the ADuCM3029 EZ-KIT board to the PC for use with the ADF7030-1 evaluation software. Also provides power to both the ADuCM3029 EZ-KIT and the ADF7030-1 daughter board. |  |  |  |
| J-Link Lite emulator          | 1   | Provides serial wire debug capabilities for the ADuCM3029.                                                                                                    |  |  |  |
| Universal 5 V dc power supply | 1   | Alternative option to the USB for powering the ADuCM3029 EZ-KIT and the ADF7030-1 daughter board.                                                                                       |  |  |  |

| Table 3. Items Unique to ADF70301-915EZKIT |     |                                                                                                    |  |
|--------------------------------------------|-----|----------------------------------------------------------------------------------------------------|--|
| ltem                                       | Qty | Description                                                                                                    |  |
| EV-ADF70301-915AZ                          | 2   | ADF7030-1 daughter boards. See Table 7 for further details.                                                    |  |
| ANT-916-CW-HWR-SMA                         | 2   | Quarter wavelength whip monopole antenna from Linx Technologies, Inc.<br>Frequency range = 900 MHz to 930 MHz. |  |

### Table 4. Items Unique to ADF70301-868EZKIT

| ltem               | Qty | Description                                                                                               |
|--------------------|-----|----------------------------------------------------------------------------------------------------|
| EV-ADF70301-868BZ  | 2   | ADF7030-1 daughter boards. See Table 7 for further details.                                               |
| ANT-868-CW-HWR-SMA | 2   | Quarter wavelength whip monopole antenna from Linx Technologies.<br>Frequency range = 853 MHz to 883 MHz. |

### Table 5. Items Unique to ADF70301-433EZKIT

| ltem               | Qty | Description                                                                                               |
|--------------------|-----|----------------------------------------------------------------------------------------------------|
| EV-ADF70301-433AZ  | 2   | ADF7030-1 daughter boards. See Table 7 for further details.                                               |
| ANT-433-CW-HWR-SMA | 2   | Quarter wavelength whip monopole antenna from Linx Technologies.<br>Frequency range = 418 MHz to 448 MHz. |

### Table 6. Items Unique to ADF70301-169EZKIT

| ltem              | Qty | Description                                                                          |
|-------------------|-----|--------------------------------------------------------------------------------------|
| EV-ADF70301-169BZ | 2   | ADF7030-1 daughter boards. See Table 7 for further details.                          |
| FW.80.SMA.M       | 2   | Quarter wavelength whip monopole antenna from Taoglas.<br>Frequency range = 169 MHz. |

### HARDWARE ADUCM3029 MOTHER BOARD

A block diagram of the ADuCM3029 mother board is shown in Figure 2. The ADuCM3029 EZ-KIT user guide and board design database is available from the Analog Devices website at www.analog.com/ADuCM3029EZKIT.

### ADF7030-1 DAUGHTER BOARDS

Although ADF7030-1 daughter boards are included in the ADF7030-1 EZ-KIT, the boards are also available individually.

The daughter boards plug into the ADuCM3029 mother board, which also comes with the ADF7030-1 EZ-KIT.

The available daughter boards are described in Table 7.

Details on the schematic, layout, and bill of material for each of these boards can be found in the ADF7030-1 design package available at www.analog.com/ADF7030-1.

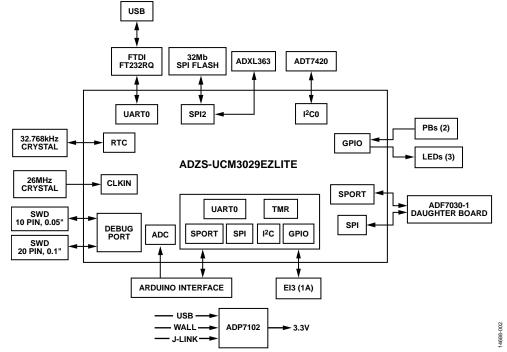

Figure 2. ADuCM3029 EZ-KIT (Mother Board for the ADF7030-1 Daughter Board) Block Diagram

#### Table 7. ADF7030-1 Daughter Boards

| Model             | ADF7030-1<br>Package | RF Match<br>Frequency<br>Range (MHz) | 26 MHz Reference<br>Oscillator Type | Matching<br>Topology         | Frequency<br>of Included<br>Antenna (MHz) | Printed Circuit<br>Board (PCB)<br>Layout Name |
|-------------------|----------------------|--------------------------------------|-------------------------------------|------------------------------|-------------------------------------------|-----------------------------------------------|
| EV-ADF70301-915AZ | 40-pin LFCSP         | 862 to 928                           | XTAL                                | Separate PA<br>and LNA match | 902 to 928                                | ADF703x40Sxxx                                 |
| EV-ADF70301-868BZ | 40-pin LFCSP         | 862 to 928                           | ТСХО                                | Separate PA<br>and LNA match | 863 to 876                                | ADF703x40Sxxx                                 |
| EV-ADF70301-460BZ | 40-pin LFCSP         | 450 to 470                           | ТСХО                                | Separate PA<br>and LNA match | Not included                              | ADF703x40Sxxx                                 |
| EV-ADF70301-433AZ | 40-pin LFCSP         | 433 to 434                           | XTAL                                | Separate PA<br>and LNA match | 433 to 434                                | ADF703x40Sxxx                                 |
| EV-ADF70301-169BZ | 40-pin LFCSP         | 169                                  | ТСХО                                | Separate PA<br>and LNA match | Not included                              | EV-ADF70301-169                               |

## HARDWARE SETUP FOR EVALUATION connecting the daughter board

The ADF7030-1 daughter board plugs into the P1, P2, and P3 headers on the ADuCM3029 mother board. Ensure that the mother board is powered down before connecting the daughter board. Take care when connecting and disconnecting the two boards to avoid damaging the headers on each of the boards.

### ADF7030-1 DAUGHTER BOARD J4 HEADER

In addition to the main P1, P2, and P3 connection header, the ADF7030-1 daughter board also provides a secondary header that exposes the interface connections between the host processor (ADuCM3029) and the ADF7030-1, as well as VDD and GND. This header provides a useful debug header and also allows the ADF7030-1 daughter board to connect to other host processor mother boards. If using this header as the main communication interface to the ADF7030-1 (instead of using P1, P2, and P3), populate C3 on the ADF7030-1 daughter board with a 10  $\mu$ F capacitor.

### **USB CONNECTION**

The mini USB connection (P6) on the ADuCM3029 mother board is the main USB communication port connection. This port has the following functions:

- Provides the main COM port for the ADF7030-1 evaluation software.
- Is used for uploading the firmware image code to the ADuCM3029.
- Provides power to the entire ADuCM3029 mother board.

### **POWER OPTIONS**

### Power from USB

The USB is the default option for providing power to the ADuCM3029 mother board and the ADF7030-1 daughter board.

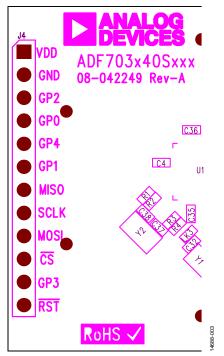

Figure 3. J4 Header on the ADF7030-1 Daughter Board

## SOFTWARE ADF7030-1 DESIGN CENTER

The ADF7030-1 Design Center is a powerful software tool for evaluation, performance analysis, and configuration of the ADF7030-1. It provides a GUI for configuring the ADF7030-1, evaluating transmit and receive operation, and transmitting and receiving packets.

### Installation

Download the ADF7xxx EZ-KIT Design Suite from www.analog.com/EVAL-ADF7030-1EZ-KIT. After downloading, double-click the executable to begin the installation. Follow the on-screen prompts until the installation is complete.

### Setup

Use the following procedure to set up the evaluation kit:

- 1. After installing the ADF7xxx EZ-KIT Design Suite software, ensure that the ADF7030-1 daughter board is plugged into the ADuCM3029 mother board. Plug the USB cable into the mini USB port (P6) on the ADuCM3029 mother board, and plug the other end of the cable into the PC on which the software is installed.
- Start the ADF7xxx EZ-KIT Design Suite software. From the Start menu, go to All Programs, Analog Devices, ADF7xxx EZ-KIT Design Suite, and click ADF7xxx EZ-KIT Design Suite.

- 3. The ADF7xxx EZ-KIT Design Suite start screen appears when the program is opened.
- 4. From the main screen, the user can select the relevant device to evaluate. In this case, select the ADF7030-1.
- 5. After selecting which device to connect with, a new screen appears with a list of boards to connect with, depending on the number of ADuCM3029 mother boards plugged into the PC. Each of the boards connected to the PC has a board number displayed on the LCD screen. Select one of the boards from the list to connect to, and then click **OK** to begin evaluation in the ADF7030-1 Design Center.

### EMBEDDED DEVELOPMENT

The ADuCM302x EZ-KIT board support package (BSP) provides software and documentation in support of the ADuCM3029 mother board. It is available for download from www.analog.com/ADuCM3029EZKIT.

The ADuCM3029 mother board works with the IAR Embedded Workbench software development tools. For more details on IAR, see the IAR website.

The BSP provides comprehensive software support for the ADuCM3029 mother board, which includes drivers and services that demonstrate the on-chip drivers and services. The device driver and services documentation is part of the BSP.

## **FURTHER INFORMATION**

This user guide describes the contents and setup of the ADF7030-1 EZ-KIT. For more information, the following resources are available.

### ADF7030-1 DESIGN PACKAGE

The ADF7030-1 design package is a complete documentation and resource package for the ADF7030-1. It is recommended to download this package from www.analog.com/ADF7030-1 as a starting point for evaluation and development. The design package contains manuals, application notes, hardware information, and firmware modules.

### ADF7030-1 DATA SHEET

The ADF7030-1 data sheet contains complete specifications and typical performance information for the ADF7030-1.

# ADF7030-1 SOFTWARE REFERENCE MANUAL (UG-1002)

The ADF7030-1 software reference manual (UG-1002) is the detailed programming guide for the ADF7030-1. This document provides a detailed description of how to control the ADF7030-1 transceiver from the host microcontroller. It is intended as a resource for a firmware engineer developing host microcontroller firmware to communicate with the ADF7030-1.

# ADF7030-1 HARDWARE REFERENCE MANUAL (UG-957)

The ADF7030-1 hardware reference manual (UG-957) provides a description of the ADF7030-1 radio functionality, hardware features, and application circuit requirements. It is intended as a resource for a hardware engineer designing a PCB that includes the ADF7030-1.

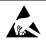

#### ESD Caution

ESD (electrostatic discharge) sensitive device. Charged devices and circuit boards can discharge without detection. Although this product features patented or proprietary protection circuitry, damage may occur on devices subjected to high energy ESD. Therefore, proper ESD precautions should be taken to avoid performance degradation or loss of functionality.

#### Legal Terms and Conditions

By using the evaluation board discussed herein (together with any tools, components documentation or support materials, the "Evaluation Board"), you are agreeing to be bound by the terms and conditions set forth below ("Agreement") unless you have purchased the Evaluation Board, in which case the Analog Devices Standard Terms and Conditions of Sale shall govern. Do not use the Evaluation Board until you have read and agreed to the Agreement. Your use of the Evaluation Board shall signify your acceptance of the Agreement. This Agreement is made by and between you ("Customer") and Analog Devices, Inc. ("ADI"), with its principal place of business at One Technology Way, Norwood, MA 02062, USA. Subject to the terms and conditions of the Agreement, ADI hereby grants to Customer a free, limited, personal, temporary, non-exclusive, non-sublicensable, non-transferable license to use the Evaluation Board FOR EVALUATION PURPOSES ONLY. Customer understands and agrees that the Evaluation Board is provided for the sole and exclusive purpose referenced above, and agrees not to use the Evaluation Board for any other purpose. Furthermore, the license granted is expressly made subject to the following additional limitations: Customer shall not (i) rent, lease, display, sell, transfer, assign, sublicense, or distribute the Evaluation Board; and (ii) permit any Third Party to access the Evaluation Board. As used herein, the term "Third Party" includes any entity other than ADI, Customer, their employees, affiliates and in-house consultants. The Evaluation Board is NOT sold to Customer; all rights not expressly granted herein, including ownership of the Evaluation Board, are reserved by ADI. CONFIDENTIALITY. This Agreement and the Evaluation Board shall all be considered the confidential and proprietary information of ADI. Customer may not disclose or transfer any portion of the Evaluation Board to any other party for any reason. Upon discontinuation of use of the Evaluation Board or termination of this Agreement, Customer agrees to promptly return the Evaluation Board to ADI. ADDITIONAL RESTRICTIONS. Customer may not disassemble, decompile or reverse engineer chips on the Evaluation Board. Customer shall inform ADI of any occurred damages or any modifications or alterations it makes to the Evaluation Board, including but not limited to soldering or any other activity that affects the material content of the Evaluation Board. Modifications to the Evaluation Board must comply with applicable law, including but not limited to the RoHS Directive. TERMINATION. ADI may terminate this Agreement at any time upon giving written notice to Customer. Customer agrees to return to ADI the Evaluation Board at that time. LIMITATION OF LIABILITY. THE EVALUATION BOARD PROVIDED HEREUNDER IS PROVIDED "AS IS" AND ADI MAKES NO WARRANTIES OR REPRESENTATIONS OF ANY KIND WITH RESPECT TO IT. ADI SPECIFICALLY DISCLAIMS ANY REPRESENTATIONS, ENDORSEMENTS, GUARANTEES, OR WARRANTIES, EXPRESS OR IMPLIED, RELATED TO THE EVALUATION BOARD INCLUDING, BUT NOT LIMITED TO, THE IMPLIED WARRANTY OF MERCHANTABILITY, TITLE, FITNESS FOR A PARTICULAR PURPOSE OR NONINFRINGEMENT OF INTELLECTUAL PROPERTY RIGHTS. IN NO EVENT WILL ADI AND ITS LICENSORS BE LIABLE FOR ANY INCIDENTAL, SPECIAL, INDIRECT, OR CONSEQUENTIAL DAMAGES RESULTING FROM CUSTOMER'S POSSESSION OR USE OF THE EVALUATION BOARD, INCLUDING BUT NOT LIMITED TO LOST PROFITS, DELAY COSTS, LABOR COSTS OR LOSS OF GOODWILL. ADI'S TOTAL LIABILITY FROM ANY AND ALL CAUSES SHALL BE LIMITED TO THE AMOUNT OF ONE HUNDRED US DOLLARS (\$100.00). EXPORT. Customer agrees that it will not directly or indirectly export the Evaluation Board to another country, and that it will comply with all applicable United States federal laws and regulations relating to exports. GOVERNING LAW. This Agreement shall be governed by and construed in accordance with the substantive laws of the Commonwealth of Massachusetts (excluding conflict of law rules). Any legal action regarding this Agreement will be heard in the state or federal courts having jurisdiction in Suffolk County, Massachusetts, and Customer hereby submits to the personal jurisdiction and venue of such courts. The United Nations Convention on Contracts for the International Sale of Goods shall not apply to this Agreement and is expressly disclaimed.

©2016 Analog Devices, Inc. All rights reserved. Trademarks and registered trademarks are the property of their respective owners. UG14688-0-6/16(0)

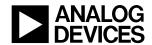

www.analog.com